# **Desain** *Metaverse* **:** *The Future of Tourism* **Pariban Berbasis** *Augmented Reality* **Menggunakan Metode** *Markerless User Defined* **Target**

## **Septiana Dewi Andriana1,\*, Fera Damayanti<sup>2</sup>**

1)Fakultas Teknik dan Komputer, Program Studi Sistem Informasi Universitas Harapan Medan, Medan, Indonesia JL. H.M. Joni Nomor 70 C Medan, Indonesia Email : 1,\*septianad89@gmail.com, 2feradamayantii@gmail.com

## **ABSTRAK**

Pariban atau lebih lengkapnya dikenal dengan Wisata Pemandian Air Panas Pariban merupakan salah satu objek wisata iconic yang berada di Kabupaten Karo, Sumatera Utara. Pariban sendiri memiliki lokasi area yang luas, dan menawarkan pemandangan alam berupa Gunung Sibayak. Hal ini yang menjadi daya tarik tersendiri dari Pariban. *Augmented Reality* atau AR merupakan teknologi yang dapat menvisualisasikan dunia maya terhadap dunia nyata dalam bentuk penggabungan dari objek 2D atau 3D. Teknologi AR ini merupakan salah satu teknologi yang terpenting dari 2 teknologi (Virtual Reality / VR dan Cloud Computing) lainnya untuk memasuki era *Metaverse*. *Markerless user defined target* merupakan salah satu metode dari AR yang dapat digunakan saat melakukan *tracking* yang dapat berfungsi sebagai pembaca permukaan datar, jarak, bentuk objek, sudut kamera ataupun cahaya. Urgensi dari penelitian ini adalah membangun aplikasi AR Pariban yang diharapkan dapat menyongsong datangnya masa depan pariwisata di era *Metaverse*.

**Kata kunci:** *Metaverse*, Pariban, *Augmented Reality*, *Markerless User Defined Target*.

## *ABSTRACT*

*Pariban or more fully known as Pariban Hot Spring Tourism is one of the iconic tourist objects located in Karo Regency, North Sumatra. Pariban itself has a large area location, and offers natural views in the form of Mount Sibayak. This is the main attraction of Pariban. Augmented Reality or AR is a technology that can visualize the virtual world against the real world in the form of a combination of 2D or 3D objects. This AR technology is one of the most important of the other 2 technologies (Virtual Reality / VR and Cloud Computing) to enter the Metaverse era. Markerless user defined targets are a method of AR that can be used when tracking which can function as a reader of flat surfaces, distances, object shapes, camera angles or light. The urgency of this research is to build an AR Pariban application which is expected to welcome the future of tourism in the Metaverse era.*

**Keywords:** *Metaverse, Pariban, Augmented Reality, Markerless User Defined Target*

Jurnal Unitek Vol.16 No.2 Juli - Desember 2023 e-ISSN : 2580-2582, p-ISSN : 2089-3957

### **Pendahuluan**

*Metaverse* menjadi *issue* yang saat ini mulai banyak di bicarakan khususnya di luar Negeri. *Metaverse* sendiri berasal dari kata "*Meta*" yang bermakna sesuatu yang melebihi, sedangkan "*Verse*" yang bermakna alam semesta. Jika ditarik kesimpulan *Metaverse* merupakan sesuatu atau sebuah teknologi yang kehebatannya akan melebihi alam semesta. *Issue* ini jugalah yang membuat CEO Facebook yaitu Mark Zuckerberg yang kemudian merubah nama perusahaan nya yang awalnya Facebook.Inc menjadi Meta (Aryanti, Haryono, and Genua 2022)

*Metaverse* sendiri mulai akan diterapkan di semua bidang, mulai dari bidang Pendidikan sampai bidang pariwisata(Buhalis and Karatay 2022). Dunia *metaverse* ini akan dihuni oleh pengguna dengan menggunakan avatar diri mereka sendiri, sehingga yang akan berinteraksi di dunia *metaverse* adalah avatar-avatar dari pengguna sungguhan tersebut. Avatar dari pengguna sungguhan tersebut dapat melakukan kegiatan seperti manusia pada umunya, seperti berjalan, melihat-lihat lingkungan sekitar, berkomunikasi dengan avatar lainnya, dan masih banyak lagi. Hal ini yang kemudian menjadi daya tarik dari dunia metaverse, dimana pengguna sungguhan dapat melakukan kegiatan sama hal nya seperti berada di dunia nyata.

*The future of tourism* atau masa depan pariwisata sudah dekat sekali dengan dunia metaverse. Salah satu nya di tandai dengan adanya "Meta" dari Mark Zuckerberg, dkk. Hal ini ditandai juga dengan sudah banyaknya bermunculan aplikasi AR yang khusus dibuat untuk mempromosikan sebuah objek wisata (Narin 2021). Aplikasi AR ini dibuat agar pelancong atau wisatawan yang masih ragu atau bingung mencari destinasi liburan mereka, dapat merasakan sekaligus melihat gambaran secara nyata dalam bentuk virtual destinasi wisata meraka, atau dapat dikatakan sebagai simulasi liburan. Simulasi liburan ini menjadi salah satu media pendukung keputusan yang dapat diambil oleh pelancong atau wisatawan karena sudah melihat sendiri bagaimana gambaran dari objek wisata tersebut, sehingga omongan atau cibiran yang didengar oleh pelancong ataupun wisatawan dari netizen dapat terbantahkan dengan adanya aplikasi AR ini (Ayu 2022).

*Augmented Reality* (AR) merupakan teknologi yang dapat menvisualisasikan dunia maya terhadap dunia nyata dalam bentuk penggabungan dari objek 2D atau 3D (Damayanti et al. 2023). Teknologi AR ini merupakan salah satu teknologi yang terpenting dari 2 teknologi (*Virtual Reality* / VR dan *Cloud Computing*) lainnya untuk memasuki era *Metaverse*. Teknologi AR ini menjadi salah satu teknologi yang dapat mengubah abad ke-21, dimana AR akan menjadi salah satu teknologi yang harus dibangun untuk mempertahankan eksistensi di dunia atau era *metaverse* mendatang (Maranisya and Susanto 2022).

Metode AR terdiri dari 2, yaitu *Marker Based* dan *Markerless* (Gusman and Apriyanti 2016). *Marker Based* sendiri merupakan sebuah *marker* yang didesain khusus (biasanya berbentuk *barcode* hitam putih) untuk menjadi portal memasuki dunia virtual di dalam AR. Keharusan adanya *marker* ini menjadi tidak efisien, dikarenakan aplikasi AR akan berjalan kalau *marker* nya juga tersedia. Lain halnya dengan *markerless*, aplikasi AR dapat berjalan tanpa harus menggunakan *marker* (Edy, Dafitri, and Andriana 2022). Jadi pada konsep *markerless* disini, *marker* dibuat secara khusus dengan pemanfaatan warna permukaan datar, jarak, cahaya dan sudut kamera, serta bentuk objek. Pemanfaatan untuk membaca permukaan datar ini yang kemudian dapat dijadikan langsung sebagai pengganti *marker* pada *markerless user defined target* (Lubis, Wulaningrum, and Andriana 2022).

Pariban merupakan sebuah objek wisata pemandian air panas yang berada di Kabupaten Karo, Sumatera Utara. Selain lokasi yang luas, Gunung Sibayak yang menjadi salah satu background dari tempat ini menjadi hal khusus yang menjadi daya tarik bagi setiap pelancong atau wisatawan. Namun sayangnya, masih ada segelintir omongan negatif yang tidak bertanggung jawab mengenai Pariban. Hal ini membuat pelancong atau wisatawan yang berasal dari luar Karo khususnya menjadi enggan atau membatalkan untuk berkunjung ke Pariban. Untuk itulah perlu dibuat sebuah aplikasi AR yang dapat memperlihatkan secara nyata namun dalam bentuk virtual kepada pelancong atau wisatawan, sehingga mereka dapat dengan yakin untuk datang melakukan perjalanan objek wisata ke Pemandian Air Panas Pariban (Wiryatama and Andiani 2019).

### **Metode Penelitian**

Penelitian ini memanfaatkan salah satu metode dari AR yaitu Metode *Markerless User Defined Target*. Pemilihan metode *Markerless User Defined Target* adalah untuk membuat efisiensi bagi Pelancong maupun Wisatawan yang akan menggunakan Aplikasi AR Pariban, sehingga Pelancong maupun Wisatawan dapat langsung melakukan perjalanan virtual ke Pariban dengan cara melakukan scan ke bidang datang datar yang ada didekat mereka.

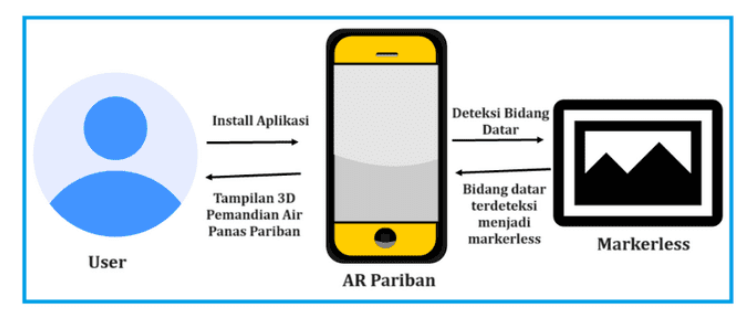

**Gambar 1.** Gambaran Umum Antara User dengan Metode *Markerless User Defined Target*

Metode penelitian dalam penelitian ini menggunakan MDLC (*Multimedia Development Life Cycle*). MDLC memiliki 6 tahapan, yaitu Pengonsepan, Perancangan, Pengumpulan Bahan, Pembuatan, Pengujian, dan Pendistribusian. Berikut ini adalah penjelasan dari 6 tahapan dalam metode MDLC tersebut (Mustika 2018):

- 1. Tahapan Pengonsepan (*Concept*), tahap ini menjelaskan tentang tujuan dan pengguna dari aplikasi AR Pariban yang dibangun. Tujuan dari penelitian ini menghadirkan pengalaman baru bagi pelancong dalam menjelajah Pariban dengan konsep virtual 3D untuk menikmati objek wisata tanpa harus datang terlebih dahulu, dan juga membangun AR Pariban. Adapun pengguna dari aplikasi AR Pariban ini adalah Pelancong dan Wisatawan. Adapun untuk pengimplemtasian AR Pariban ini menggunakan *Augmented Reality* yang dibangun menggunakan Unity dengan metode *markerless user defined target*.
- 2. Tahapan Perancangan (*Design*), tahap ini meliputi rancangan tampilan aplikasi yang akan dibangun (dalam hal ini lebih dikenal dengan *interface design*). Rancangan yang pertama kali dibuat adalah *storyboard* untuk menjelaskan alur dari aplikasi yang sedang dirancang bangun. *Storyboard* ini memuat rancangan awal seperti *splash screen* atau tampilan awal sebagai pembuka aplikasi, sampai dengan rancangan akhir ketika Pelancong maupun Wisatawan menutup aplikasi.
- 3. Tahapan Pengumpulan Bahan (*Material Collecting*), tahap ini meliputi pengumpulan bahan dalam membuat dan menyelesaikan penelitian. Pengumpulan bahan yang terkait dengan penelitian ini adalah mengumpulkan gambar 360<sup>0</sup> yang diperoleh langsung dari tempat penelitian (dalam hal ini dilakukan di Objek Pemandian Air Panas Pariban). Selain itu, dikumpulkan juga *hardware* dan *software* yang dibutuhkan guna membangun Aplikasi AR Pariban.
- 4. Tahapan Pembuatan (*Assembly*), tahap ini menjelaskan tentang keseluruhan dalam pembuatan objek multimedia. Pembuatan Aplikasi AR Pariban pada tahap ini dibangun dengan konsep *augmented reality* dengan memanfaatkan *software* Unity dan menggunakan metode *markerless user defined target*. Selain itu, bahasa pemrograman yang digunakan adalah bahasa pemrogramanC#.
- 5. Tahapan Pengujian (*Testing*), tahap ini menjelaskan proses pengujian aplikasi yang telah berhasil dibuat apakah sudah sesuai dengan tujuan diawal. Pengujian ini menggunakan *white box testing*.
- 6. Tahapan Pendistribusian, tahap ini menjelaskan tentang alur pembuatan aplikasi AR Pariban dari awal sampai menjadi *extension* .apk yang dapat dijalankan melalui perangkat *mobile* atau *smartphone*. Awal mulai Aplikasi AR Pariban dibuat adalah dengan mengolah gambar 360<sup>0</sup> objek wisata pariban menggunakan 3Sixty dan Panoweaver (sebelumnya gambar 360<sup>0</sup> diperoleh menggunakan kamera GoPro Max). Setelahnya dilakukan proses desain lengkap dengan pembuatan *markerless user defined target* menggunakaan Unity. Selanjutnya dilakukan *coding* dengan bahasa pemrograman C#. Proses akhir pada tahapan ini yaitu meng-*convert* aplikasi ke ".apk" agar dapat dibuka atau dijalankan menggunakan perangkat *mobile* atau *smartphone*.

## **Hasil dan Pembahasan**

Tahapan dalam membuat Program AR Pariban dari Penelitian Desain *Metaverse*: *The Future of Tourism* Pariban Berbasis *Augmented Reality*  Menggunakan Metode *Markerless User Defined Target* ini, dimulai dengan membuat atau mengambil gambar 360<sup>0</sup> dari objek wisata Pemandian Air Panas Pariban. Pengambilan gambar 360<sup>0</sup> dilakukan dengan menggunakan kamera GoPro Max.

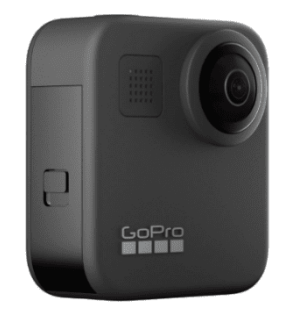

**Gambar 2.** Kamera GoPro Max (Sumber Google : [https://www.google.com/streetview/contribute/#contribute-steps\)](https://www.google.com/streetview/contribute/#contribute-steps)

Gambar 3 berikut ini merupakan hasil pengambilan gambar dari objek wisata pemandian air panas pariban menggunakan kamera GoPro Max. Selain kamera GoPro Max, masih banyak juga perangkat kamera lainnya yang dapat digunakan untuk mengambil gambar 3600, seperti : Insta 360 Pro 2, GoPro Max, Insta 360 Titan, LapPano Pilot, Insta 360 One X2, Ricoh Tbeta X, Insta 360 One RS, 1-Inch 360, Insta 36- X3, dan lain-lain.

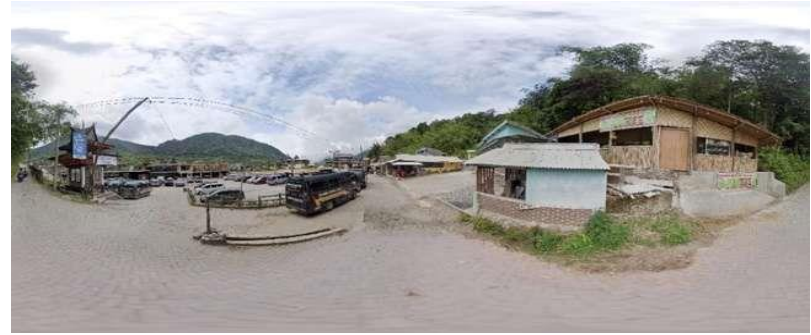

**Gambar 3.** Gambar 360<sup>0</sup> Pelataran Pariban

Gambar 3 diatas terlihat dengan jelas lokasi pintu gerbang atau tempat parkir atau dapat dikatakan sebagai pelataran pemandian air panas pariban. Gambar tersebut terlihat jika sudut yang tampak seluas 3600, yaitu gambar yang kalau digeser ke kiri, ke kanan, ke atas dan kebawah dan terlihat secara keseluruhan. Gambar pelataran pariban yang dihasilkan tersebut tidak akan pecah walau dilakukan *zoom in*, hal ini dikarenakan gambar tersebut memiliki resolusi sebesar 13312x6656. Berikut ini adalah gambar hasil *zoom in* dari pelataran pariban.

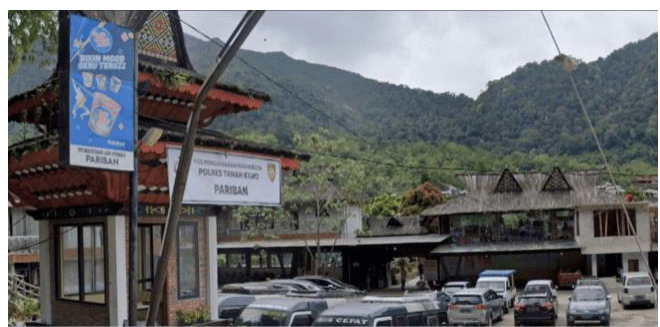

**Gambar 4.** *Zoom In* Gambar 360<sup>0</sup> Pelataran Pariban

Pengambilan gambar melalui kamera GoPro Max sudah dilakukan, tahapan selanjutnya untuk membuat AR Pariban yaitu dengan mengolah gambar 360<sup>0</sup> menggunakan Aplikasi Panoweaver dan 3Sixty. Kedua aplikasi ini digunakan untuk menggabungkan slide demi slide gambar yang telah diambil mengunakan kamera GoPro Max.

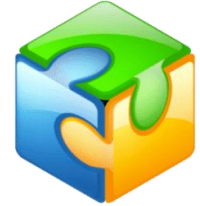

**Gambar 5.** Logo Panoweaver (Sumber Google : [https://www.macupdate.com/app/mac/32053/panoweaver](https://www.macupdate.com/app/mac/32053/panoweaver-professional)[professional\)](https://www.macupdate.com/app/mac/32053/panoweaver-professional)

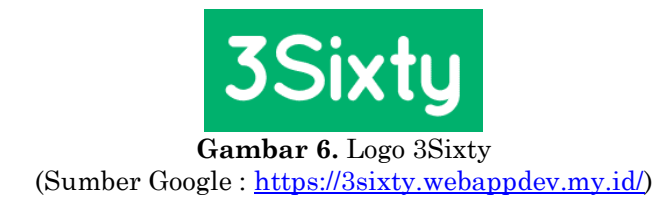

Pengolahan gambar 3600 menggunakan apllikasi Panoweaver dan 3Sixty telah dilakukan, selanjutnya dilakukan tahap pembuatan *augmented reality* menggunakan Aplikasi Unity. Halaman awal yang dirancang bangun adalah halaman UI dari *Splash Screen* AR Pariban. *Splash screen* ini berdurasi 5 detik. Berikut ini adalah tampilan dari *splash screen* AR pariban

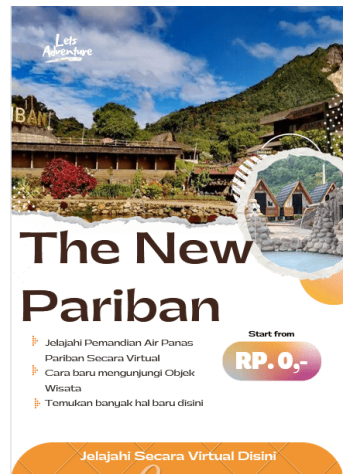

**Gambar 7.** *Splash Scree*n AR Pariban

Halaman yang dirancang bangun selanjutnya adalah Menu Utama. Di dalam menu utama ini berisi 5 menu, yaitu : Cara Menggunakan, Panorama Siang, Panorama Malam, Tentang Aplikasi, dan Keluar. Aplikasi AR Pariban ini tidak langsung memuat tampiran virtual 3D tempat wisata Pariban, melainkan memuat menu utama ini terlebih dahulu, hal ini dikarenakan untuk menyediakan ruang informasi yang ingin diketahui terlebih dahulu oleh *user* (dalam hal ini merupakan pelancong maupun wisatawan) dari AR Pariban. Berikut ini adalah tampilan dari menu utama AR Pariban:

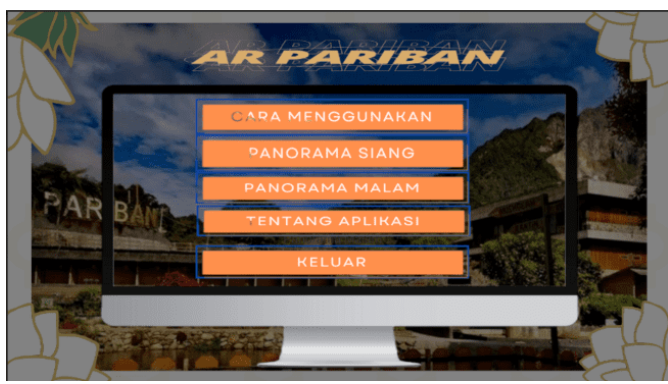

**Gambar 8.** Menu Utama AR Pariban

Halaman yang dirancang bangun selanjutnya adalah menu Cara Menggunakan. Menu cara menggunakan ini berisi informasi bagaimana cara menggunakan AR Pariban. Cara menggunakan ini dibuat agar *user* tahu fungsi dari menu "Panorama Siang" dan "Panorama Malam" yang berada pada "Menu Utama". Berikut ini adalah tampilan dari menu cara menggunakan AR Pariban :

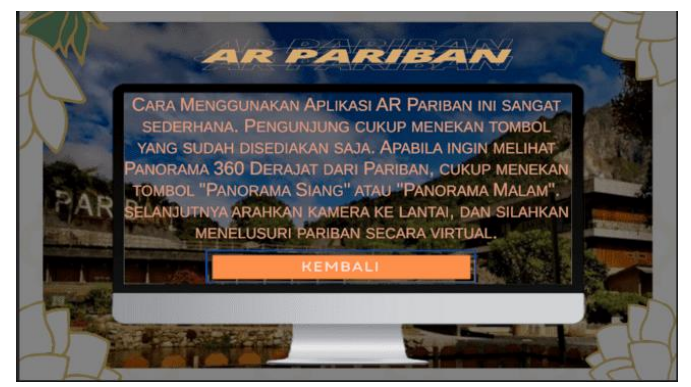

**Gambar 9.** Cara Menggunakan AR Pariban

Halaman yang dirancang bangun selanjutnya adalah Menu Tentang Aplikasi. Menu tentang aplikasi ini berisi informasi mengenai awal mula di rancang bangunnya AR Pariban ini. Aplikasi ini dibangun guna menghadirkan pengalaman baru bagi pelancong maupun wisatawan dalam menjelajah Pemandian Air Panas Pariban dengan konsep virtual 3D untuk menikmati objek wisata tanpa harus datang terlebih dahulu. AR Pariban ini di danai oleh DRTPM (Direktorat Riset, Teknologi, dan Pengabdian kepada Masyarakat) untuk Hibah Penelitian Dosen Pemula (PDP) di Fakultas Teknik dan Komputer Universitas Harapan Medan. Berikut ini adalah tampilan dari menu tentang aplikasi AR Pariban :

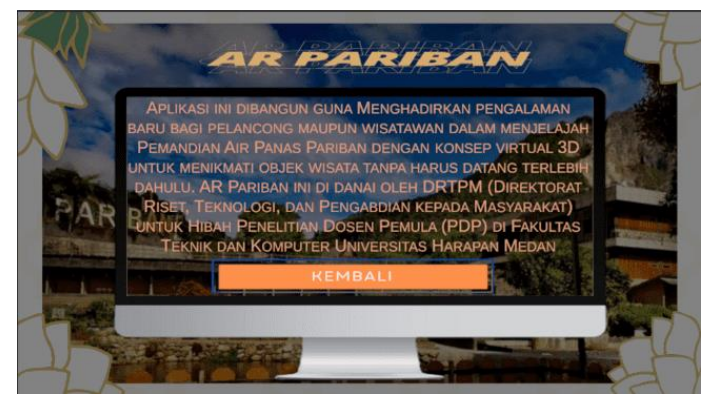

**Gambar 10.** Tentang Aplikasi AR Pariban

Halaman yang dirancang bangun selanjutnya adalah Menu Panorama Siang. Panorama siang ini berisi informasi *landscape* dari objek wisata Pemandian Air Panas Pariban dalam bentuk 360<sup>0</sup> pada waktu siang hari. *Tools* dari *Assets* yang digunakan dalam membuat AR Pariban dengan *Unity* ini salah satu yaitu *Transform Tool* dan *Rotate Tool*. *Transform Tool* dan *Rotate Tool* berfungsi sebagai *tools* yang dapat menggerakkan atau menggeser gambar seluas 360<sup>0</sup> yaitu kekiri, kekanan, keatas, kebawah dan memutar seluas 3600. Selain itu, 3D *Object* dari Unity yang digunakan adalah *Sphere* yang didalam terdiri dari *Material*, gambar 360<sup>0</sup> dari Pariban, dan sebuah *Shader*. *Material* berfungsi sebagai tempat untuk meletakkan Jurnal Unitek Vol.16 No.2 Juli - Desember 2023 e-ISSN : 2580-2582, p-ISSN : 2089-3957

gambar 360<sup>0</sup> Pariban sebelum akhirnya nanti akan diletakkan di dalam sebuah *Sphere*, dan *shader* dibuat dengan bahasa pemrograman C# yang berfungsi untuk membuat efek transparan dari gambar 360<sup>0</sup> Pariban. *Sphere* ini berfungsi sebagai sebuah wadah agar gambar 360<sup>0</sup> yang sudah dilengkapi dengan *material* dan *shader* terlihat didalam *Scene*. Berikut ini adalah tampilan dari *Sphere* Panorama Siang AR Pariban :

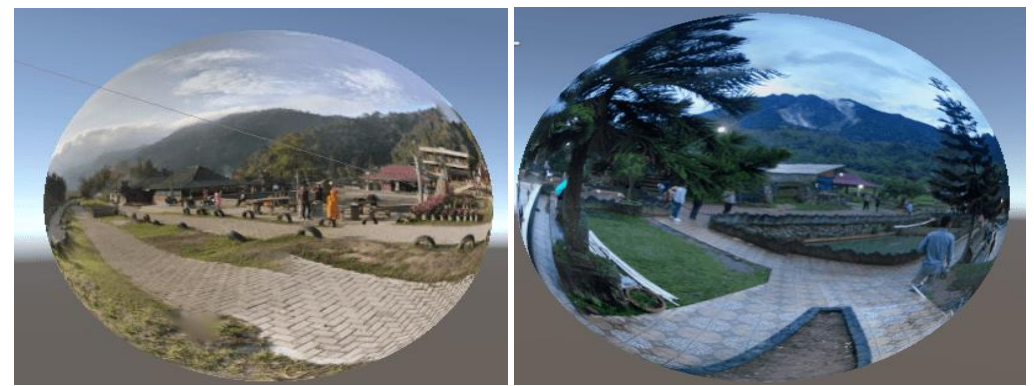

**Gambar 11.** *Sphere* Panorama Siang

Untuk melihat dengan jelas bentuk dari *Sphere* Panorama Siang diatas, dapat dilihat versi gambar 360<sup>0</sup> sebagai berikut ini :

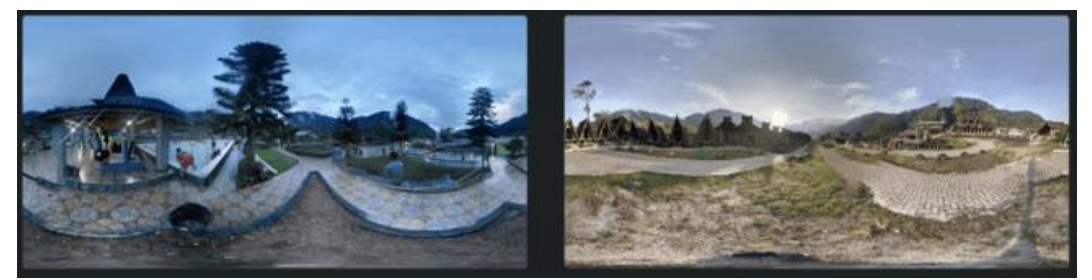

**Gambar 12.** Gambar 360<sup>0</sup> Pariban

Halaman yang dirancang bangun selanjutnya adalah Menu Panorama Malam. Sama seperti hal nya Menu Panorama Siang, pada Menu Panorama Malam ini berisi informasi *landscape* dari objek wisata Pemandian Air Panas Pariban dalam bentuk 360<sup>0</sup> diwaktu malam hari. Berikut ini adalah tampilan dari menu panorama malam AR Pariban:

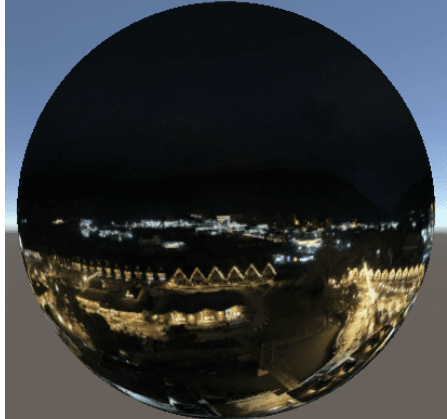

**Gambar 13.** *Sphere* Panorama Malam

Jurnal Unitek Vol.16 No.2 Juli - Desember 2023 e-ISSN : 2580-2582, p-ISSN : 2089-3957

*Assets* paling penting yang digunakan dalam pembuat AR Pariban ini adalah *markerless user defined target*. Penelitian ini menggunakan metode *markerless* mengingat penggunaan *marker based* yang akan sedikit merepotkan pelancong maupun wisatawan dalam menjelajah Pemandian Air Panas Pariban secara virtual, dikarenakan harus mencetak *marker* terlebih dahulu, kemudian melakukan *scan*  terhadap *marker* tersebut. Keadaan ini membuat AR Pariban akan sedikit tidak efisien karena tidak langsung *ready* untuk digunakan oleh Pelancong maupun Wisatawan. Penggunaan *markerless* menggunakan teknik *user defined target* lebih efisien dibandingkan dengan *marker based*, mengingat objek yang dijadikan sebagai portal atau media menuju model animasi 3D atau gambar 3D / objek 3D tidak memerlukan sebuah *marker* khusus yang harus dicetak terlebih dahulu. Adapun m*arker* dari teknik *user defined target* ini terbentuk pada saat kamera Pelancong maupun Wisatawan men-*scan* objek atau bidang dasar (seperti lantai) apapun yang dipilih langsung oleh Pelancong maupun Wisatawan tersebut. *Markerless* yang terbentuk dari teknik ini membaca sebuah target yang dipilih oleh Pelancong maupun wisatawan melalui *scan* kamera *smartphone*. Berikut adalah gambar dari *Assets* dari *Markerless user defined target* :

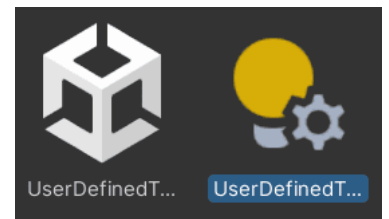

**Gambar 14.** *Markerless User Defined Target*

#### **Simpulan**

Simpulan dari penelitian Desain *Metaverse* : *The Future of Tourism* Pariban Berbasis *Augmented Reality* Menggunakan Metode *Markerless User Defined Target*, yaitu : AR Pariban yang dirancang bangun pada penelitian ini merupakan sebuah aplikasi yang disiapkan untuk menyambut datang nya Era *Metaverse*. AR Pariban menjadi alternatif baru dalam melihat gambaran lokasi bagi pelancong dan wisatawan yang ingin berkunjung ke Pemandian Air Panas Pariban dalam bentuk virtual 3D, sekaligus sebagai salah satu *item* akan datangnya Era *Metaverse* dari masa depan pariwisata atau *The Future of Tourism*. AR Pariban dibuat dengan berbagai perangkat lunak komputer, seperti kamera GoPro Max untuk mengambil gambar 3600, *Panoweaver* dan *3Sixty* untuk mengolah gambar 3600. Unity, Vuforia dan Bahasa Pemrograman C# sebagai *workspace* utama dalam membangun AR Pariban. Penggunaan *markerless* menggunakan teknik *user defined target* lebih efisien dibandingkan dengan *marker based*, mengingat objek yang dijadikan sebagai portal atau media menuju model animasi 3D atau gambar 3D / objek 3D tidak memerlukan sebuah *marker* khusus yang harus dicetak terlebih dahulu sehingga memudahkan Pelancong maupun Wisatawan dalam menjelajah objek wisata Pemandian Air Panas Pariban secara *virtual*. *Transform Tool* dan *Rotate Tool*, *Sphere*, *Shader*, *Material*, *Scene* merupakan isi dari dari beberapa *assets* yang digunakan di *unity*. Selain itu ada juga *background image* yang berfungsi sebagai tempat menampung gambar-gambar seperti background dan gambar dari *button*  yang terlebih dahulu telah diubah *Texture Type* nya dalam bentuk *Sprite* (2D dan UI) dengan pengaturan *sprite mode* menjadi *single*. *Assets* yang tak kalah penting lain nya juga seperti *3Sixty* Pariban yang memuat gambar-gambar 360<sup>0</sup> dari objek wisata Pemandian Air Panas Pariban.

### **Ucapan Terima Kasih**

Penelitian AR Pariban ini di danai oleh DRTPM (Direktorat Riset, Teknologi, dan Pengabdian kepada Masyarakat) untuk Hibah Penelitian Dosen Pemula (PDP) di Fakultas Teknik dan Komputer Universitas Harapan Medan. Penulis mengucapkan terima kasih kepada DRTPM dan juga Universitas Harapan Medan.

### **Daftar Pustaka**

- Aryanti, Nurul, Bagus Haryono, and Veronika Genua. 2022. Sistem informasi dan teknologi digital era Metaverse *Sistem Informasi Dan Teknologi Digital Era Metaverse*.
- Ayu, Riyanti Diyah. 2022. "Optimalisasi Pariwisata Berbasis Metaverse Sebagai Upaya Revitalisasi Konsep Pariwisata Berkelanjutan." : 1–3. https://www.kompasiana.com/diyah76831/636aea303788d40f2a436a02/optimalis asi-pariwisata-berbasis-metaverse-sebagai-upaya-revitalisasi-konseppariwisata-berkelanjutan.
- Buhalis, Dimitrios, and Nurshat Karatay. 2022. Information and Communication Technologies in Tourism 2022 *Mixed Reality (MR) for Generation Z in Cultural Heritage Tourism Towards Metaverse*.
- Damayanti, Fera, Fauzan Fauzan, Nurwulan Nurwulan, and Rismayanti Rismayanti. 2023. "Implementasi Augmented Reality Metode Marker Dalam Pengenalan Cryptocurrency." *Jurnal SAINTIKOM (Jurnal Sains Manajemen Informatika dan Komputer)* 22(1): 120.
- Edy, Rachmat, Haida Dafitri, and Septiana Dewi Andriana. 2022. "Pemanfaatan Augmented Reality Sebagai Media Pengenalan Atribut TNI Angkatan Darat Berbasis Android." *Journal of Information System Research (JOSH)* 4(1): 253– 60.
- Gusman, Randy, and Meyti Eka Apriyanti. 2016. "Analisis Pemanfaatan Metode Markerless User Desined Target Pada Augmented Reality Sholat Shubuh." *Jurnal Infotel* 8(1): 64–70. https://media.neliti.com/media/publications/104637- ID-none.pdf.
- Lubis, Ihsan, Hediningtias Wulaningrum, and Septiana Dewi Andriana. 2022. "Augmented Reality Pengenalan Lingkungan Kampus II Universitas Harapan Medan Dengan Metode Markerless." *Jurnal Krisnadana* 2(1): 233–42.
- Maranisya, Ulfi, and Sanny Susanto. 2022. "Efektivitas Metaverse Tourism Sebagai Sarana Promosi Wisata Alam Hiu Paus Di Taman Nasional Teluk Cendrawasih." *Syntax Literate :Jurnal Ilmiah Indonesia* 7(8.5.2017): 2003–5. https://jurnal.syntaxliterate.co.id/index.php/syntaxliterate/article/view/6569/3918.
- Mustika. 2018. "Rancang Bangun Aplikasi Sumsel Museum Berbasis Mobile Menggunakan Metode Pengembangan Multimedia Development Life Cycle (Mdlc)." *Jurnal Mikrotik* 8(1): 1–14.
- Narin, Nida Gökçe. 2021. "A Content Analysis of the Metaverse Articles." *Journal of Metaverse* 1(1): 17–24.

Wiryatama, Gede Ari, and Nyoman Dini Andiani. 2019. "Analisis Kekuatan Dan Kelemahan Obyek Wisata Air Panas Penatahan Tabanan Untuk Meningkatkan Jumlah Kunjungan Wisatawan." *Jurnal Manajemen Perhotelan dan Pariwisata* 1(2): 90.